# いまさら聞けないパソコン、IT パソコンで楽に文字入力 [ 2024/1/27]

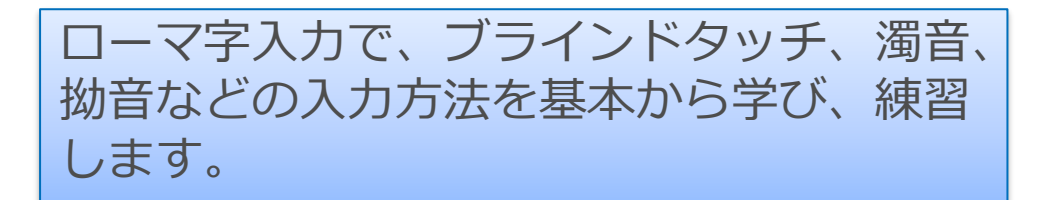

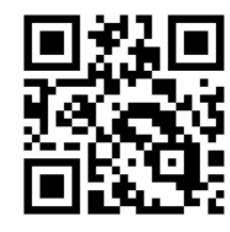

### 山田康雄 yamadayasuojp@gmail.com

Q検索

ブログ「禿山の一夜」hageyama.com

#!

⋢

いまさら聞けない特設ページをブログの中に開設しています。 過去のすべてのテキストがダウンロード可能です。

見附市スマホ相談窓口

個別に相談されたい方は、水金にネーブルへどうぞ。 パソコンの内容でもOKです。

Q検索

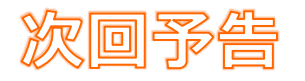

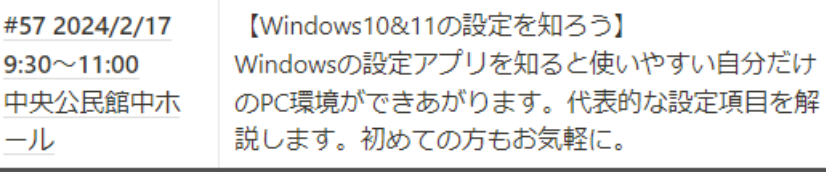

# **キーボードの基本的なキーの使い方 1**

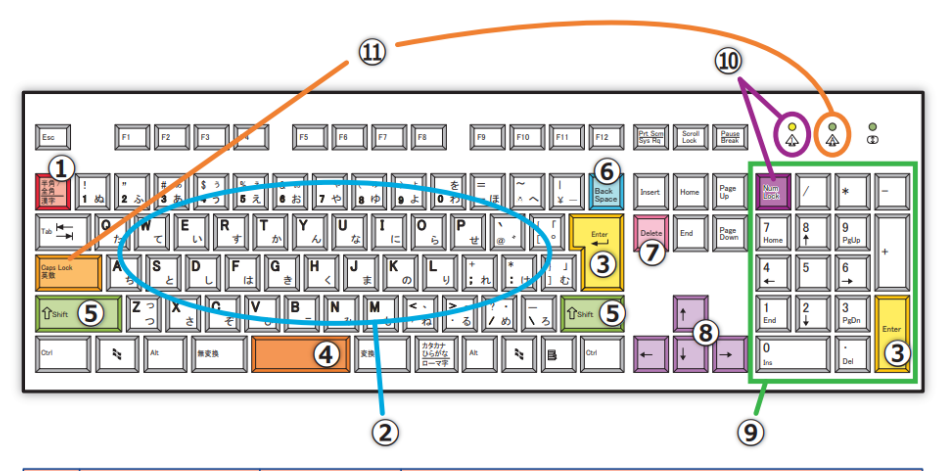

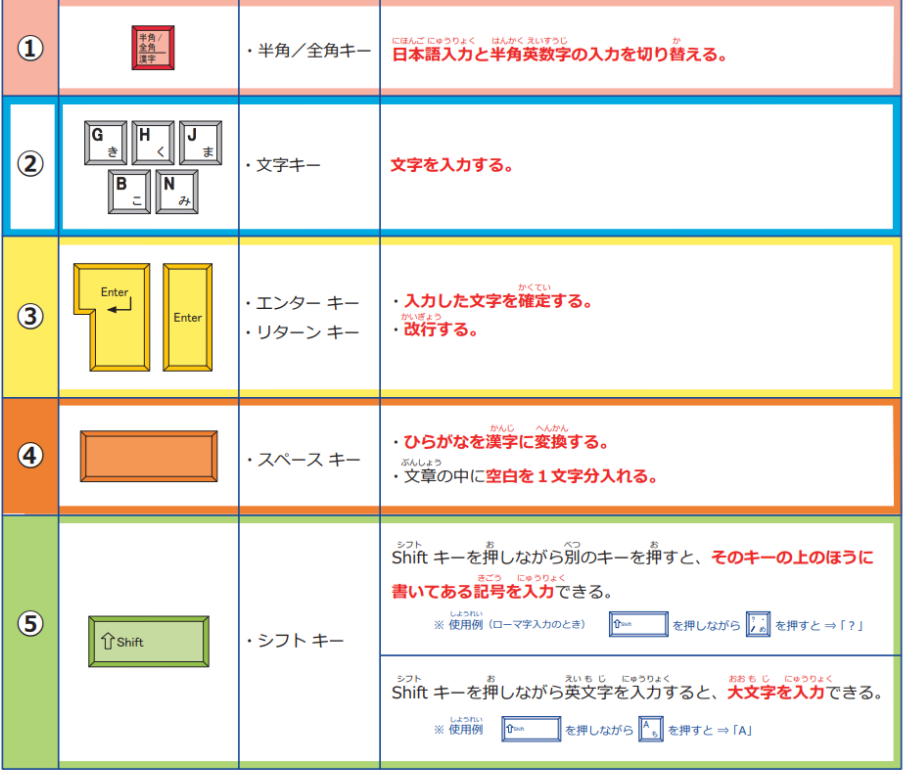

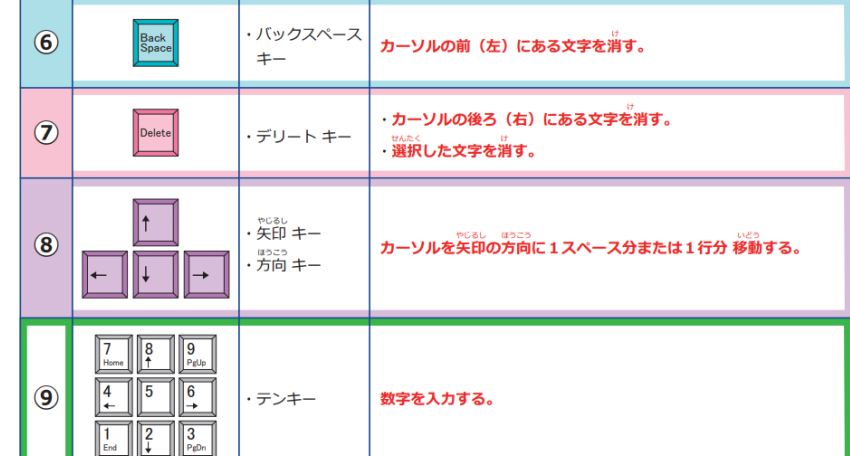

#### こんなことで歯ったときは

#### ■ テンキーで数字を入力できない

●<br>△ ナムロック ランプが 消えていませんか?

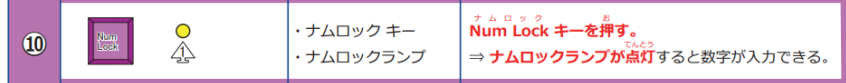

#### 小文字を入力したいのに大文字が出てしまう

◎<br>≪ キャプスロック ランプが ついていませんか?

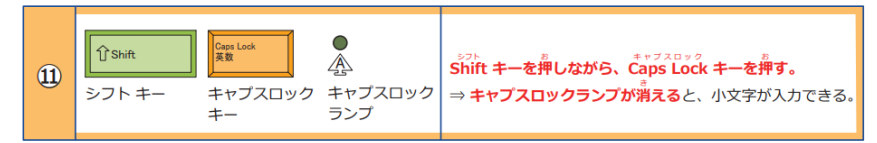

このプリントはウェブサイトで無料ダウンロードできます。(C) 小学生の学習教材【ちびむすドリル】

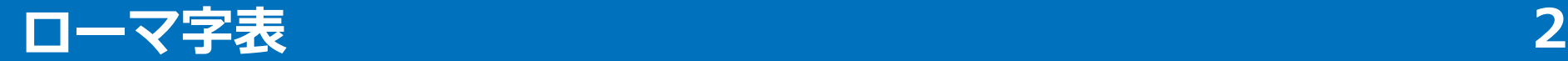

このプリントはウェブサイトで無料ダウンロードできます。(C) 小学生の学習教材【ちびむすドリル】

ローマ字表 (パソコン入力用)

段 あ **LY** ぅ え お E  $\mathsf{II}$  $\overline{0}$ 行 A  $VE^{\frac{1}{7}}$ あ **LV** ぅ え お (小さい)あ (小さい)い (小さい)え (小さい)お ヴァ ヴィ ヴ ヴォ (小さい)う  $LE_{\alpha E}$ VU  $V<sub>0</sub>$ E  $\frac{1}{\alpha}$ **LU**  $L_{\alpha}^{\Omega}$ **VA** VI あ U 0 LA A  $\overline{(\overline{X}A)}$ き  $H$ きゃ か きゅ きょ ₹ K **KE** K<sub>0</sub> **KYU** KY<sub>0</sub> KU か KA KI **KYA** 小さい「っ」のだしかた そ さ L す 世 しゃ しゅ しぇ しょ S **SYE SE SA SI SU** S<sub>0</sub> **SYA** SYU  $S_{(SHO)}^{YO}$ さ つぎの音のはじめの文字を  $(SHD)$ csHth 2回かさねる。 と ちぇ  $t =$ ち  $\overline{a}$ τ ちゃ ちゅ ちょ てい てゅ とう (小さい)つ T **TE TYU TYE THU TWU LTU**  $SIPPO \Rightarrow L \supseteq f$ た **TU** TY<sub>0</sub> **THI TA**  $\prod_{\text{CHI}}$ T0 **TYA** 'citi  $CHO$  $\alpha$ tu) KIPPU ⇒ きっぷ な IC. മി にゃ にゅ ぬ ね にょ N **NA** NI **NU NE** N<sub>0</sub> **NYA NYU NYO** な  $FE^{\delta \tilde{\lambda}}$ HYU<sup>U\$</sup> It it ひ ふ ほ ひゃ ひょ ふぁ ふい FYU<sup>ふゆ</sup> ふお **HE HYO**  $FA$  $FI$ HI **HU** H<sub>0</sub>  $F0$ It н **HA HYA** (FU)  $\ddagger$ みょ ま  $\partial\!+\!$ む め みゃ みゅ M **MYU** MU **MO MYO** МA МI ΜF **MYA** ま 記号 (きごう) のだしかた や (小さい)や (小さい)ゆ (小さい)上  $\sqrt{\frac{2}{n}}$ kф  $\pm$  $\bullet$ から  $\tilde{\phantom{a}}$ Υ YU ゃ Y<sub>0</sub> **IYA** LY<sub>0</sub> YA **LYU** (読点)  $\sqrt{7x^2-7}$  $(XYA)$  $(XY0)$ IJ  $\overline{z}$  $\overline{\triangleright}$  . 5 る れ りゃ りゅ りょ  $\bullet$  $\mathsf{R}$ ほし **RI RYO** ☆★ **RU RYA RYU** B **RA** RE R<sub>0</sub> ا∝ ا (句点) ゎ を うい うえ ⊫ こめ W **WE** X **WO** WI WA |– ⊯ わ (のばす音) г ん  $\mathbf{F}$ まる  $\overline{O} \bullet \overline{O}$ **NN**  $\lambda$ (かぎかっこ) が ぎゃ ぎゅ ぎょ ぎ げ  $\begin{bmatrix} 1 & 1 \\ 1 & 1 \end{bmatrix}$ ◆□■ しかく G **GE** GYU  $GYO$ GI GU G<sub>O</sub> GYA が GA (かぎかっこ) ざ じ ぞ じゅ じぇ ず ぜ じゃ じょ  $\begin{array}{|c|c|}\hline \bullet & \bullet \\ \hline \bullet & \bullet \end{array}$ Z  $\hat{v}$ shift ざ ZA ZI ZU ZE **ZYA** ZYU ZYE ZY<sub>0</sub> Z<sub>0</sub> (かっこ) ωō (JA. JYA)  $\overline{J0}$ .  $\overline{JY0}$  $\frac{1}{\frac{1}{2}}$ ぢ づ ど ぢゃ ぢゅ ぢょ どぅ で でい でゅ だ ∥îshne D だ **DI DU DE** D<sub>0</sub> **DYU** DY<sub>0</sub> **DHI DHU DWU DA DYA** (かっこ) ば ぴ ぼ ぶ びゃ びゅ びょ B Ţ ∥îswr ぱ **BI BU BE BYU** BY<sub>0</sub> BA B<sub>0</sub> **BYA** 幽  $\overline{\mathbf{r}^2/\mathbf{b}}$ ぱ  $|\mathbf{f}|$ ぴゃ ぴ ぴゅ ぴょ ぷ ∥îsmr P ? ぱ **PA**  $PI$ **PU PE** P<sub>0</sub> **PYA PYU** PY<sub>0</sub>

**タッチタイピング練習の基本** タイピングを習得するときは、最初からタッチタイピングをおぼえてしまいましょう。 ブラインドタッチを覚えるのは、お箸の正しい持ち方を覚えるのと似ていると思います。 最初の数日間苦労して面倒に感じても、慣れて正しい使い方ができるようになってしまえば その後一生便利で快適です。 人差し指のホームポジションである「F]と「J]には、たいてい突起やへこみがついていますの で、見ないでも触れば分かります。 打ち終わるたびに、いつもここに指を戻すようにしましょう。

文字を打つときは、キーボードを見るのではなく、ディスプレイを見て打てるように練習し ましょう。

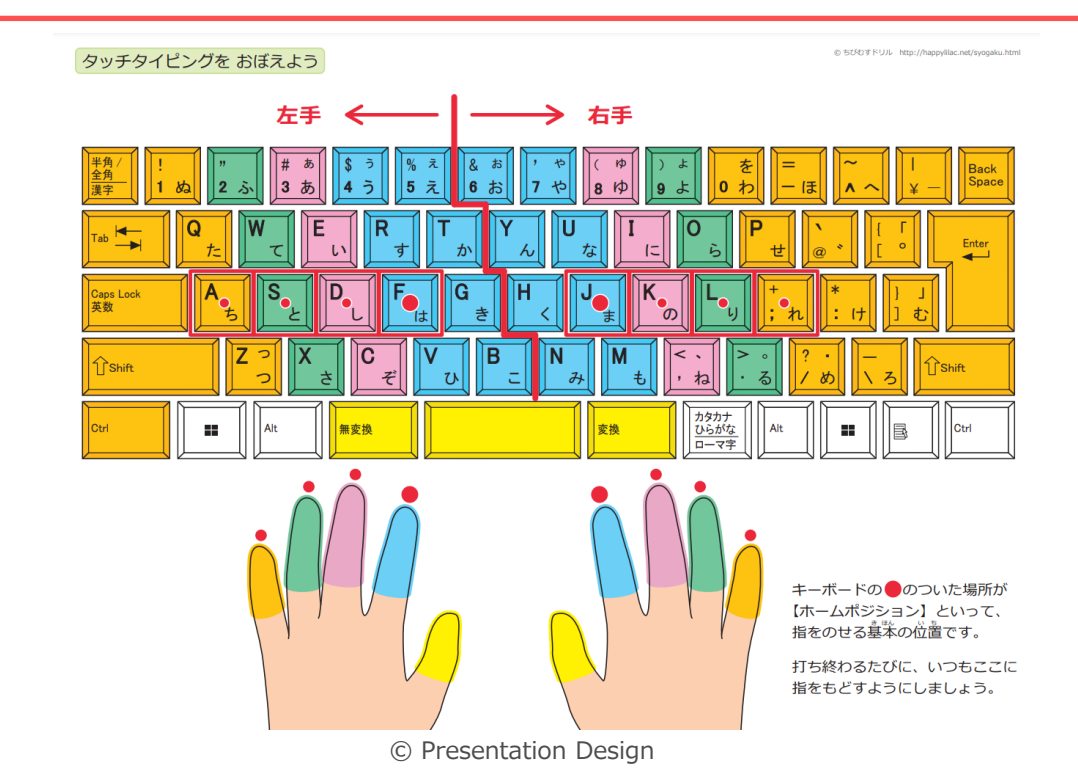

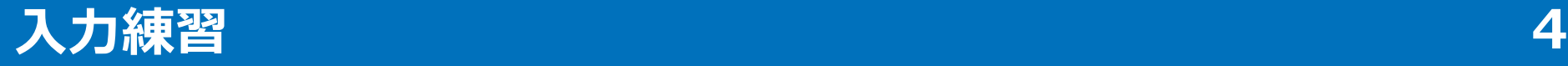

### 「Easyタイピング」というサイトで練習できます

http://typingx0.net/easy/

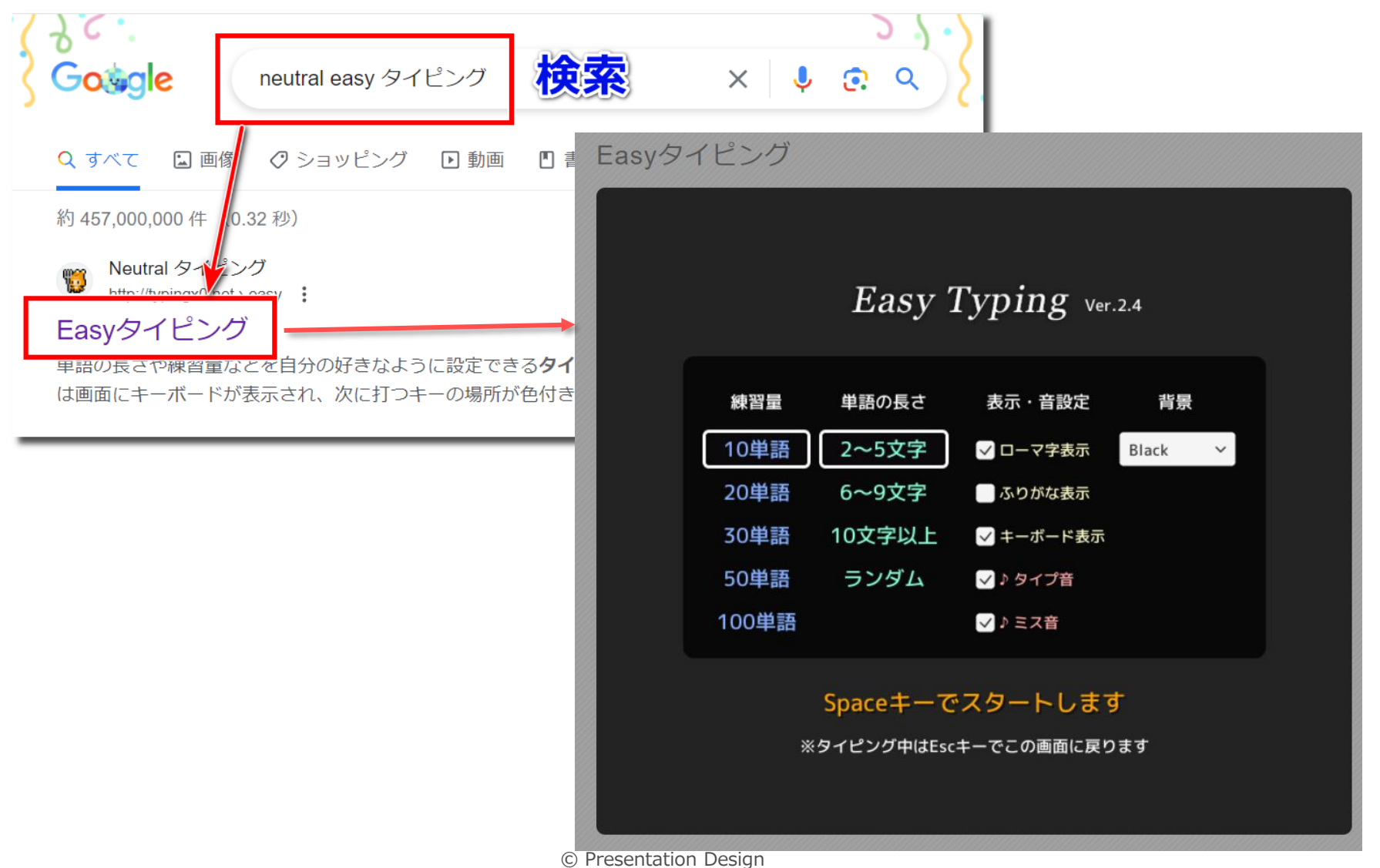

## **予測変換と辞書変換の違いを知ろう 5**

読みを入力して自動的に表示される一覧は「予測変換」と言います。 自分の過去の変換結果や、ネットを参照して一般的に変換される言葉を予測した一 覧です。 変換[Space]を押すと、予測変換パソコン内のシステム辞書が参照され、候補一覧が 表示されます。

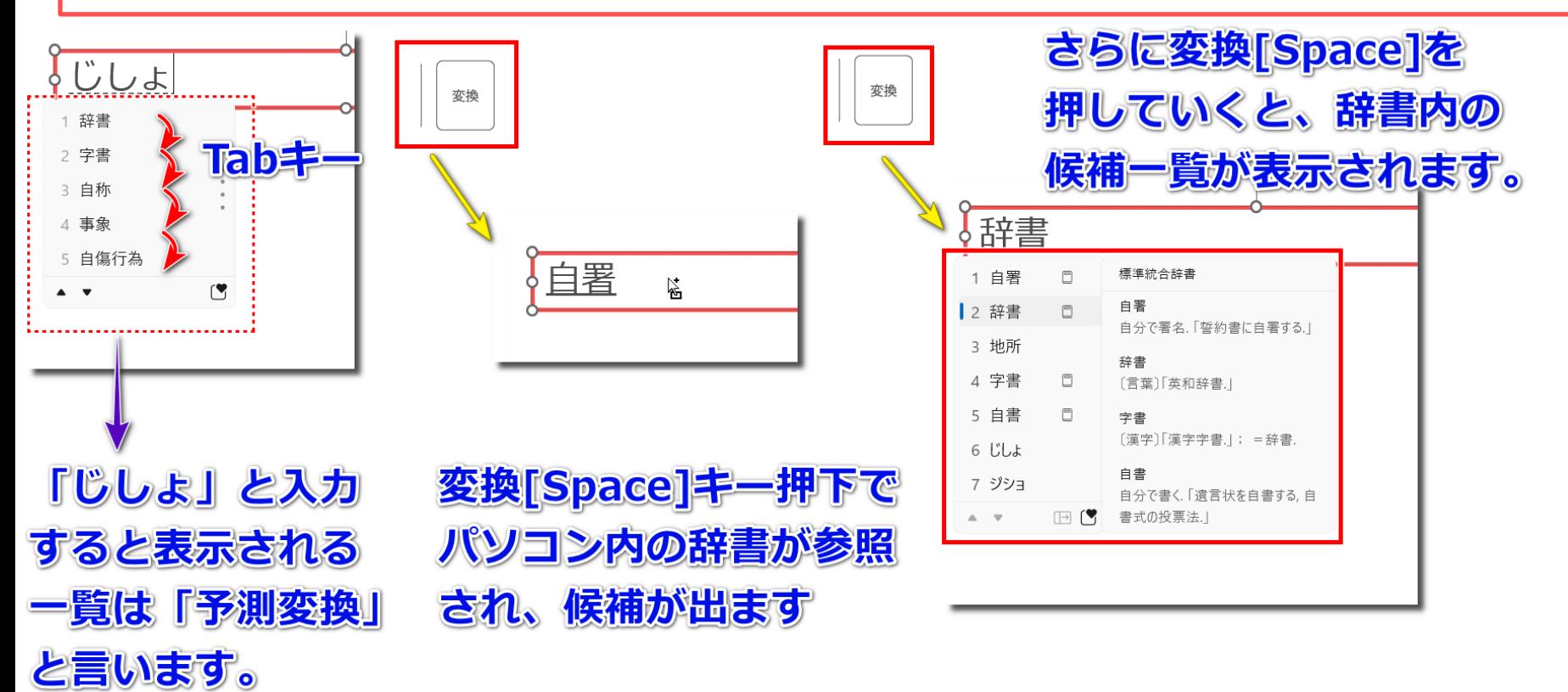

**ひらがな⇔カタカナの変換方法 英数字の変換方法 6**

一般的なカタカナは変換[Space]を 押すと候補が表示されることがほ とんどです。

しかし、確実に速くカタカナに変 換したい場合は「F7」キーを使い ましょう。

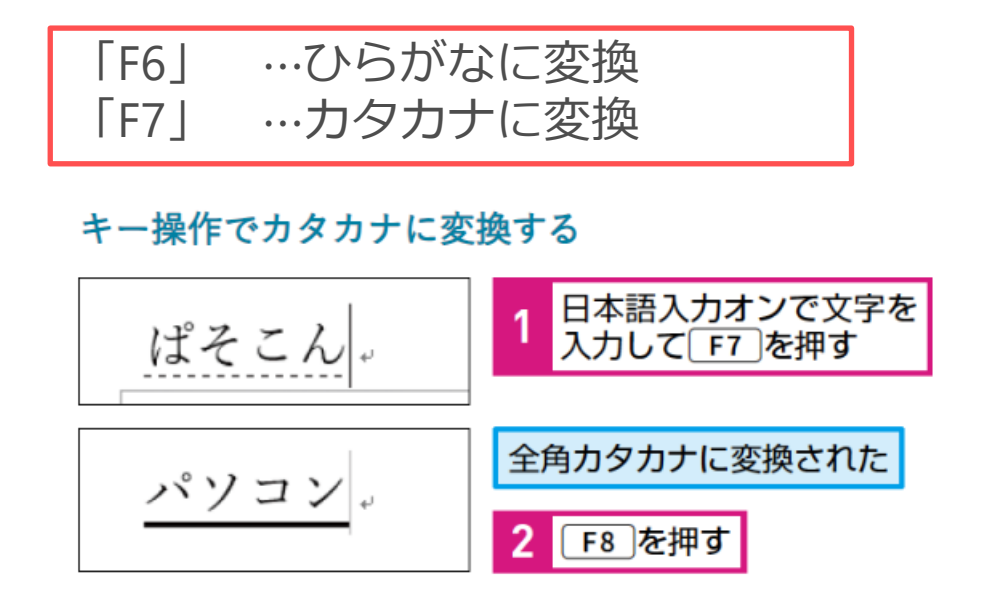

入力する前に「半角/全角」キー で日本語と英数字(半角)を切り 替えてから入力することが一般的 ですが、入力を工夫することで英 数字を入れやすくできます。

❶最初の文字をShftキーを押しなが ら入力し始めると英数字入力にな ります。(最後に確定が必要) **2**確定する前であれば「F10」キー を押すごとに、大文字、小文字、 先頭だけ大文字に変換できます。

# **よく使う記号の読みや名称**

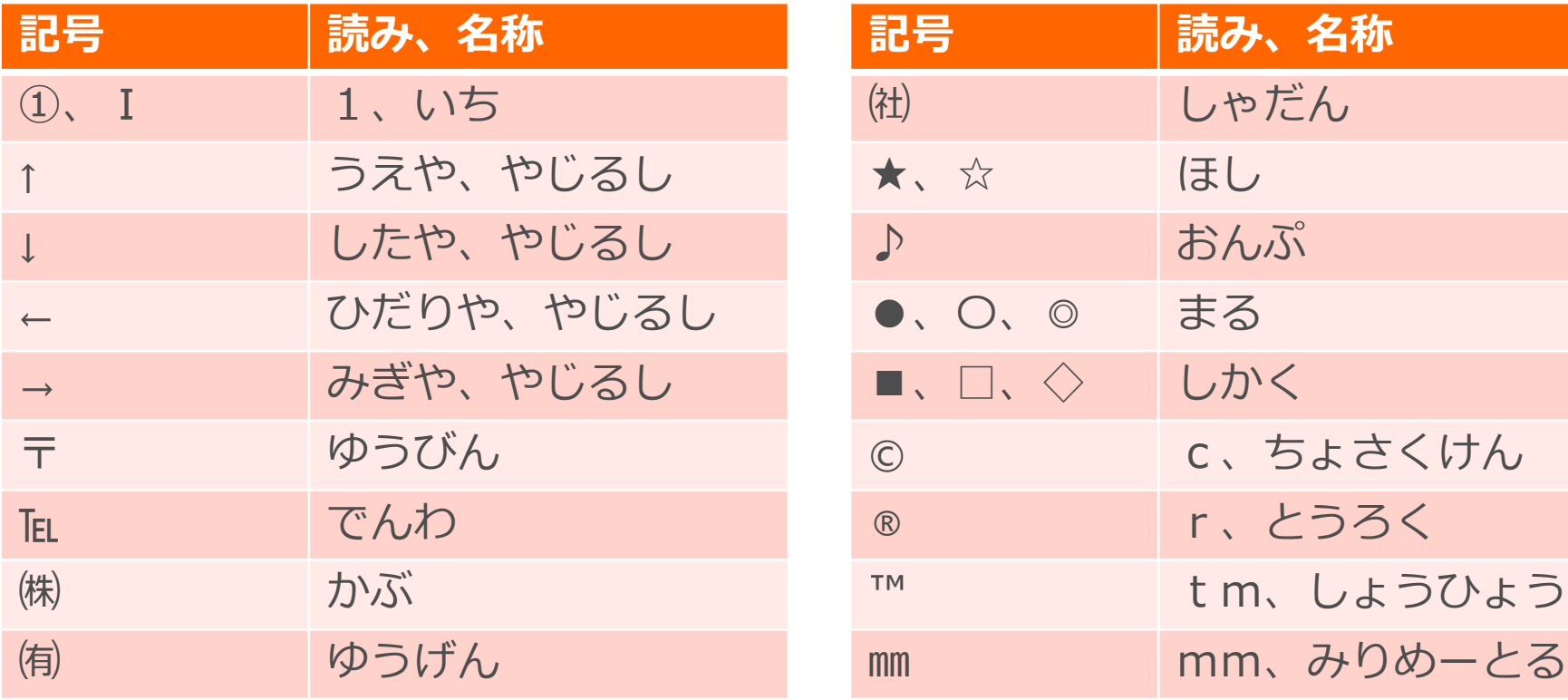

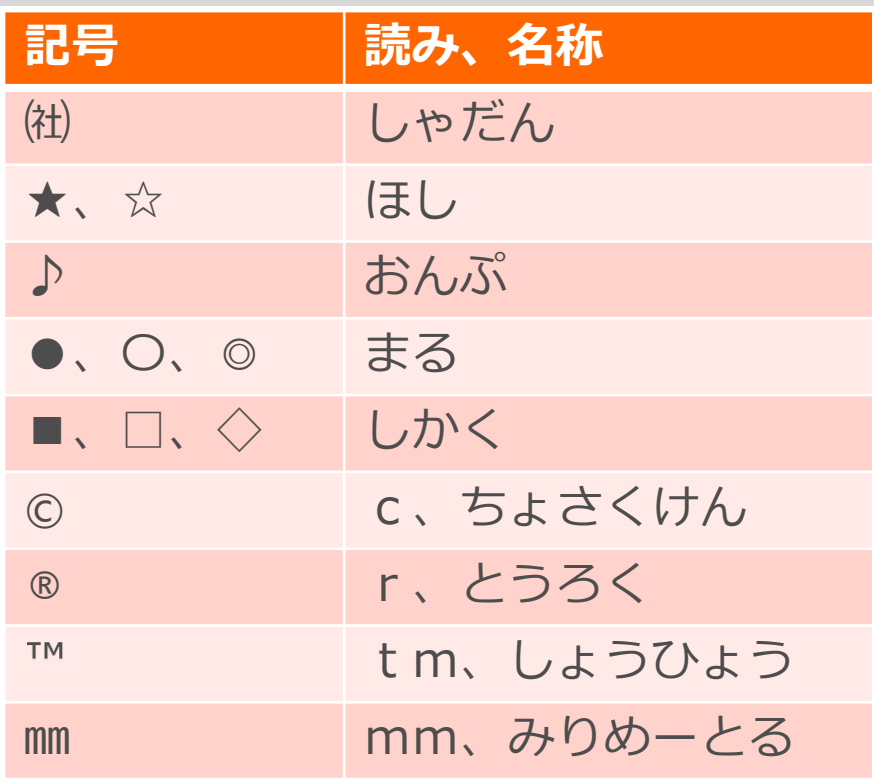

#### 記号の名称から記号を入力する

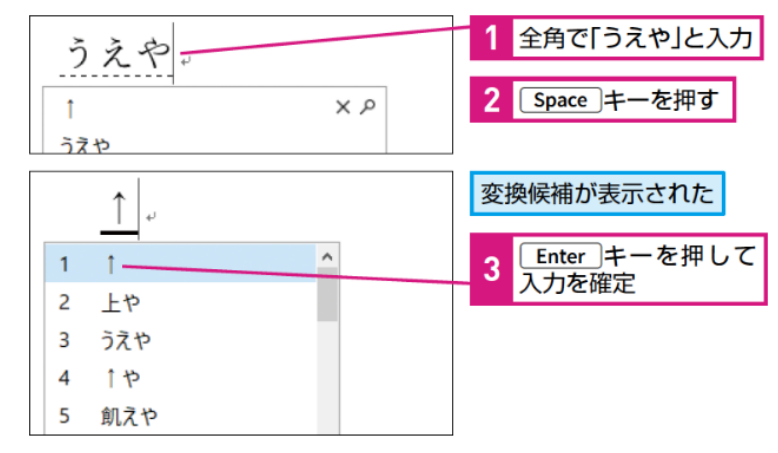

よく使う記号にはたいてい読みが 登録されています。 変換[Space]キーで候補から選んで 入力しましょう。

# **難しい語句は単語登録 読めない漢字は手書き検索 8**

難しい地名、キラキラネー ムなど、変換でなかなかで ないものは登録しておくと、 変換で一発ででます。

また、自分のメールアドレ ス、長い会社名、住所など、 よく使うものを短縮読みと して登録するととても便利 です。

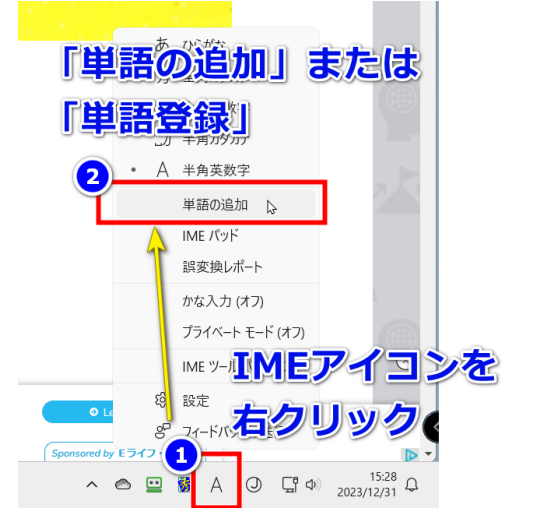

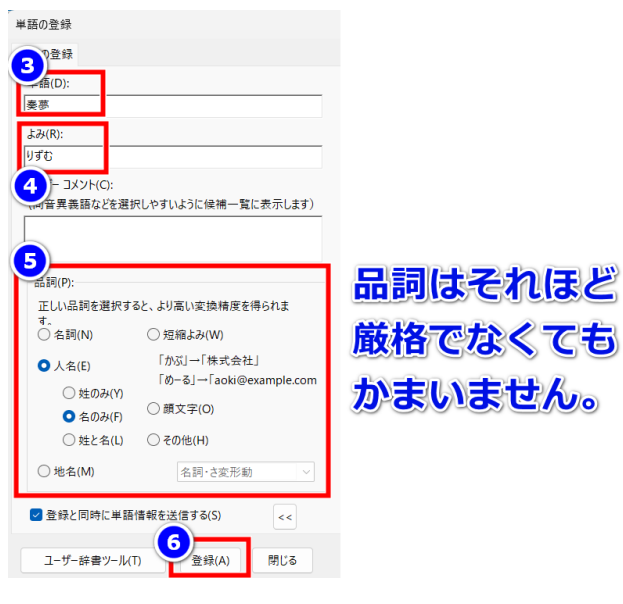

読み方が分からず入力でき ない漢字は、「IMEパッド」 を使って手書きで漢字を探 せます。

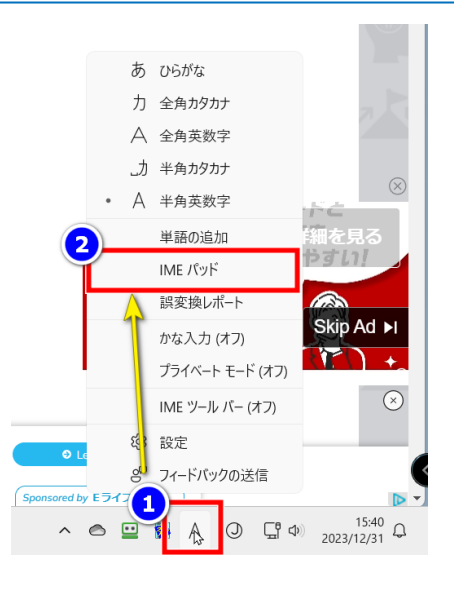

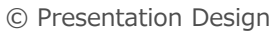

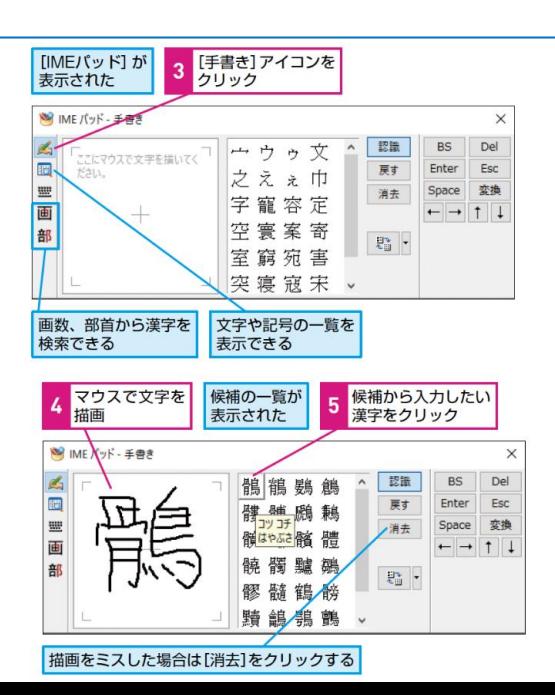

# **ショートカットキーでコピペも楽々 9**

#### 文字列のコピペもキーボードだけでやってしまいましょう。 Ctrlキーを小指で押しつつ、人差し指でC、V(Xは中指)を押しましょう。

#### [Ctrl] + [C] で文字をコピーする

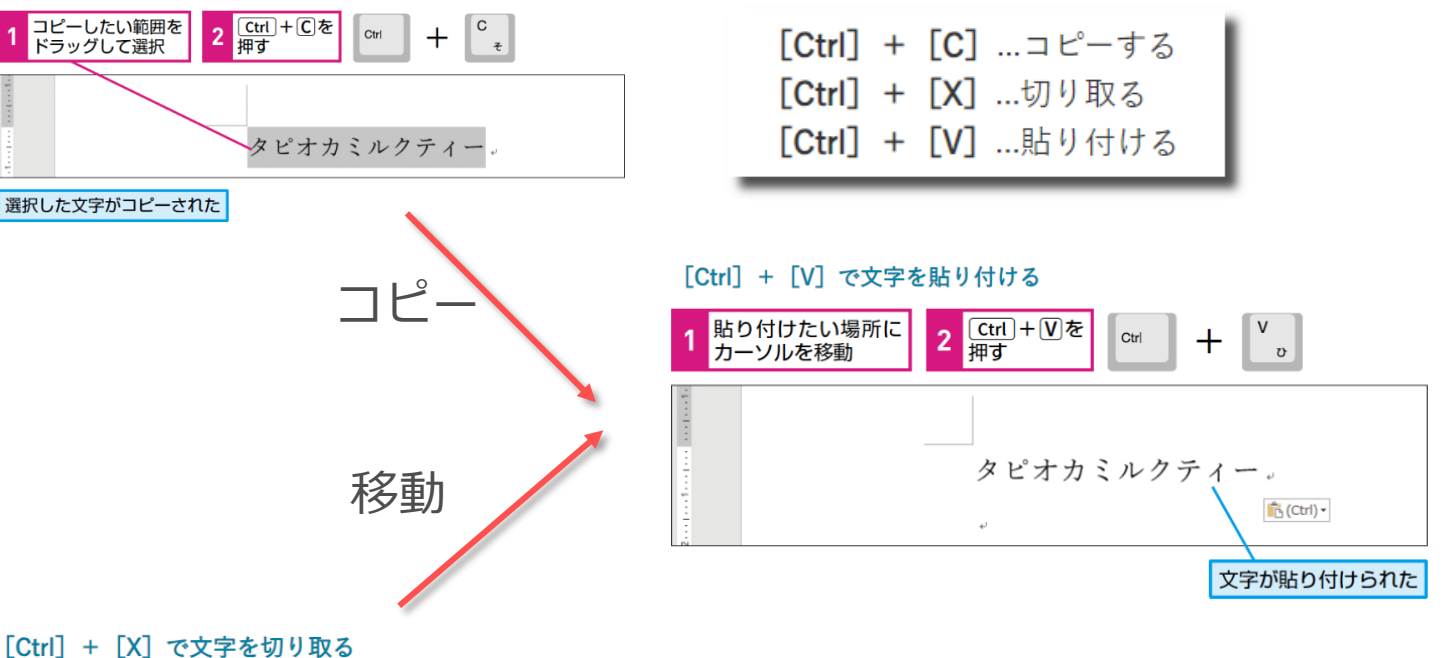

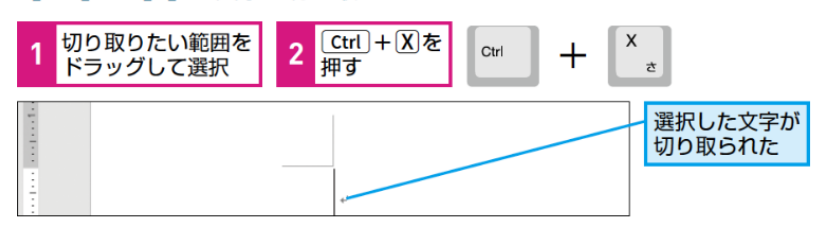

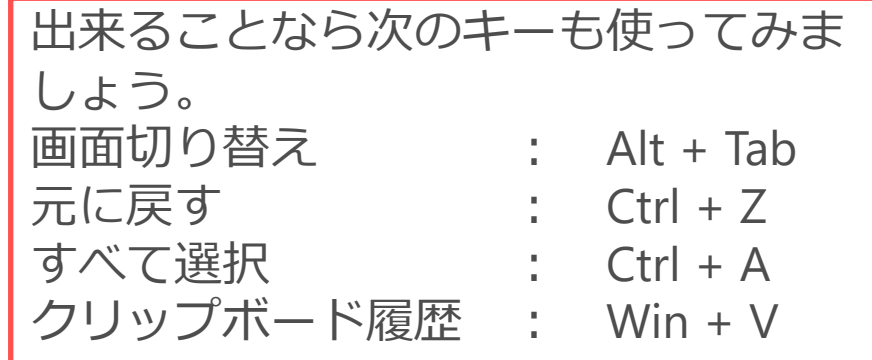